## **Komprimierung der Tondateien** Tipp 360

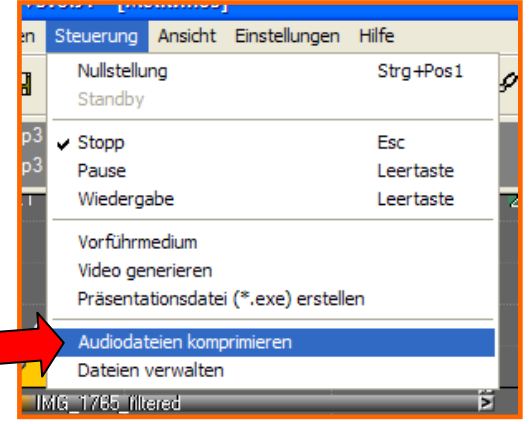

**Komprimierung** der Tondateien vom wavins mp3-Format (ohne hörbaren Qualitätsverlust): > Öffnen der *mos Datei* der Bilderschau in m.objects > *Steuerung* > *Audiodateien komprimieren*. Dadurch werden alle wav- in mp3-Dateien umgewandelt, d. h. sehr stark komprimiert. Die Funktion "Audiodateien komprimieren" ist aber nur aktiv, wenn tatsächlich wav-

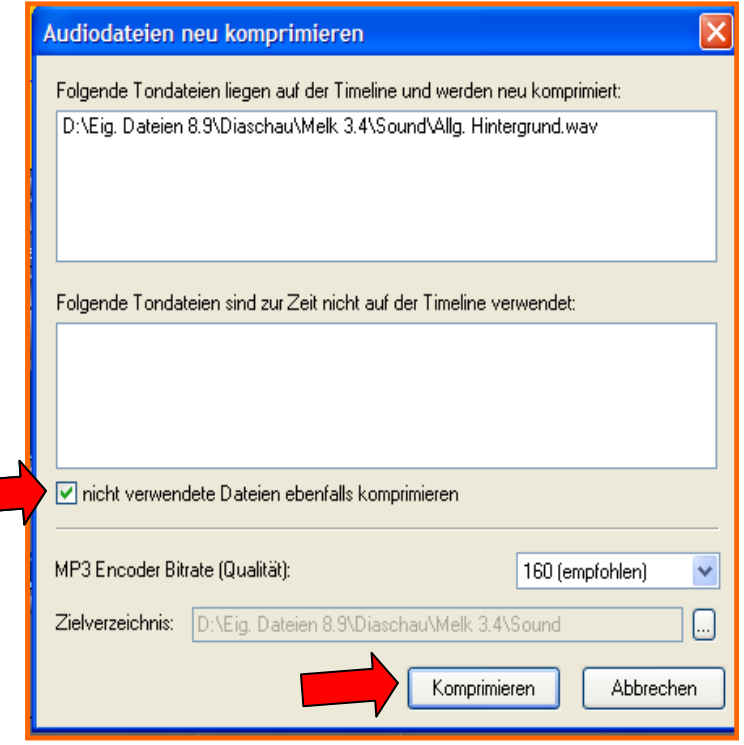

Dateien in der angewählten Show enthalten sind, sonst ist die Funktion inaktiv (grau). Sind die wav-Dateien noch nicht innerhalb der Bildershow auf die Tonspuren gezogen, erscheinen diese aufgelistet im oberen Fenster. Dann muss das Feld für: *Nicht verwendete Dateien ebenfalls komprimieren* ⊠ angehakt werden.

Komprimieren anklicken, dann werden automatisch alle wave- in mp3-Dateien umgewandelt. Je nach Länge der Bilderschau dauert dieser Vorgang einige Minuten

**Wav-Dateien** löschen, indem man in der mos Datei den roten Button am Ende der Tonspur anklickt. Im Ordner "Sound" der komprimierten Schau alle wav-Dateien und deren Kopien löschen.

Vor dem Löschen empfiehlt es sich, alle selbst erzeugten Original-wav-Dateien (Kommentare, Live-Mitschnitte usw.) auf CD oder separater Festplatte zu speichern, um ggfs. zukünftige, verbesserte Kompressionsverfahren nutzen zu können.

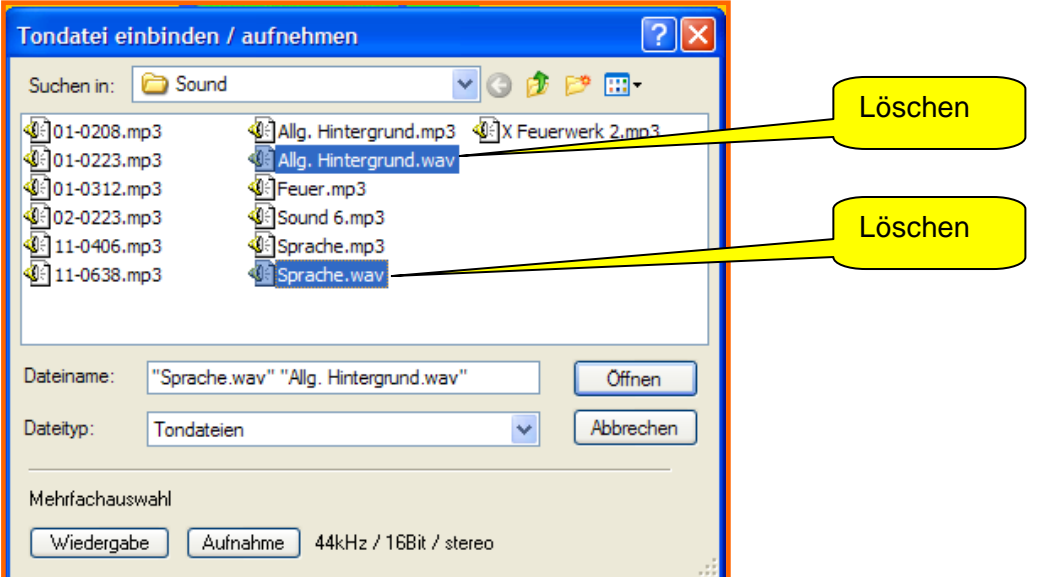

In meiner Kurzanleitung (siehe Tipp 300) ist diese Komprimierung ebenfalls vorhanden.